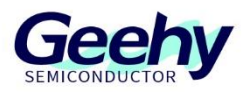

# **Application Note**

## **Document No.: AN1098**

## **APM32F035\_MOTOR EVAL Senseless Square**

**Wave Control Scheme**

**Version: V1.1**

© Geehy Semiconductor Co., Ltd.

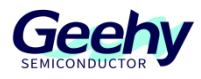

## Contents

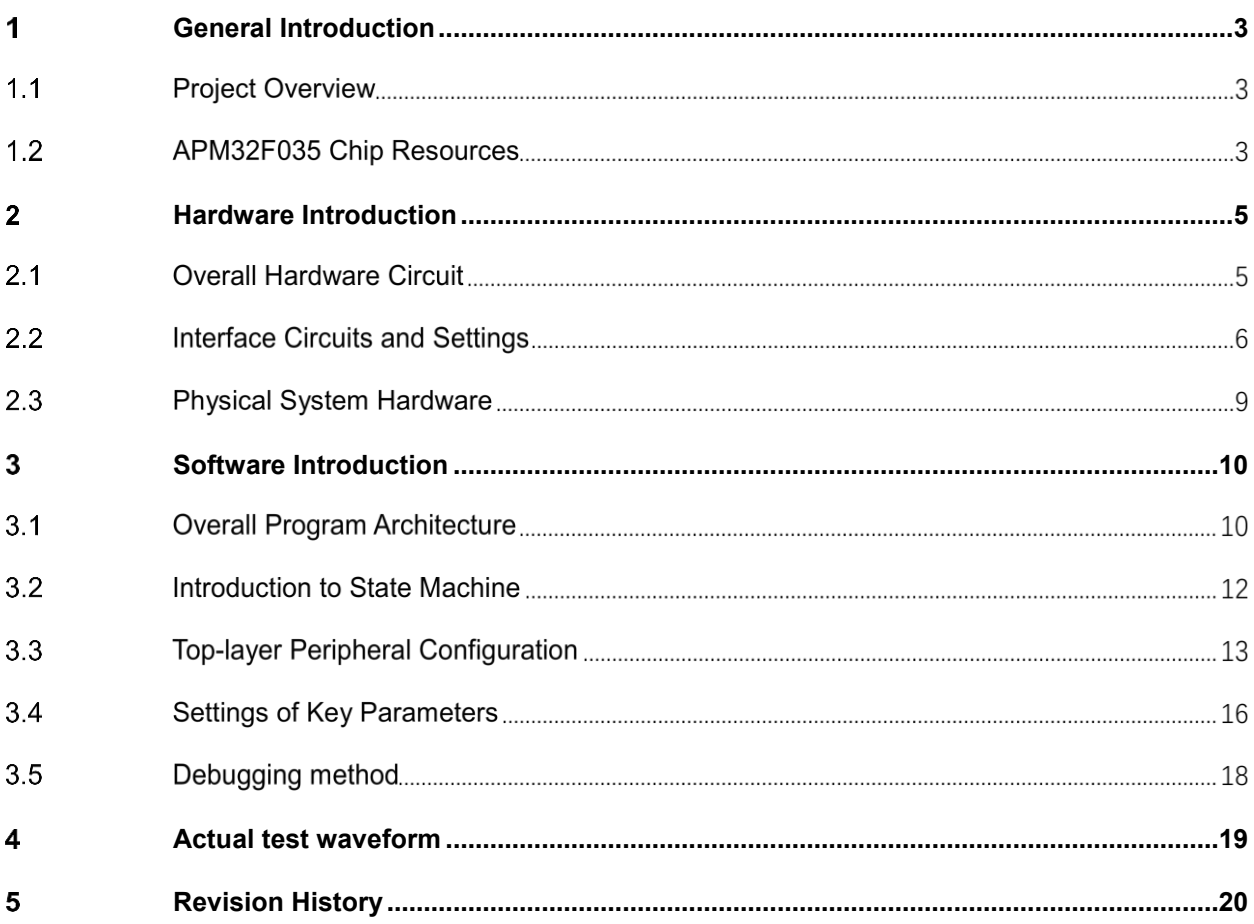

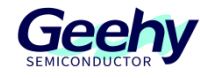

#### <span id="page-2-0"></span> $\overline{1}$ **General Introduction**

#### $1.1$ **Project Overview**

APM32F035 is a specialized chip launched by Geehy Semiconductor Co., Ltd. for motor control. Based on APM32F035, this design provides the senseless square wave control scheme and adopts the ADC detection back electromotive force angle estimation scheme. The detailed design specifications are shown in the table below:

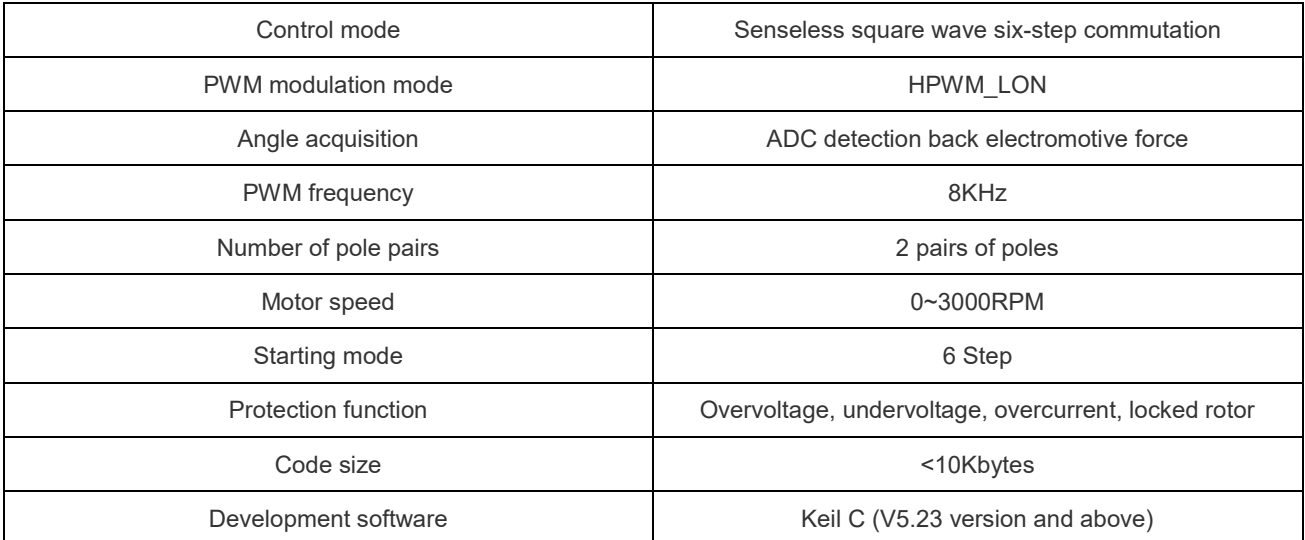

#### Table 1 Design Specifications

#### $1.2$ **APM32F035 Chip Resources**

APM32F035 is a high-performance special MCU for motor control which is based on the Arm Cortex-M0+ core, integrates the mathematical operation accelerators (Cordic, Svpwm, hardware divider, etc.) commonly used in FOC algorithms, and integrates such analog peripherals as amplifiers and comparators, as well as CAN controllers.

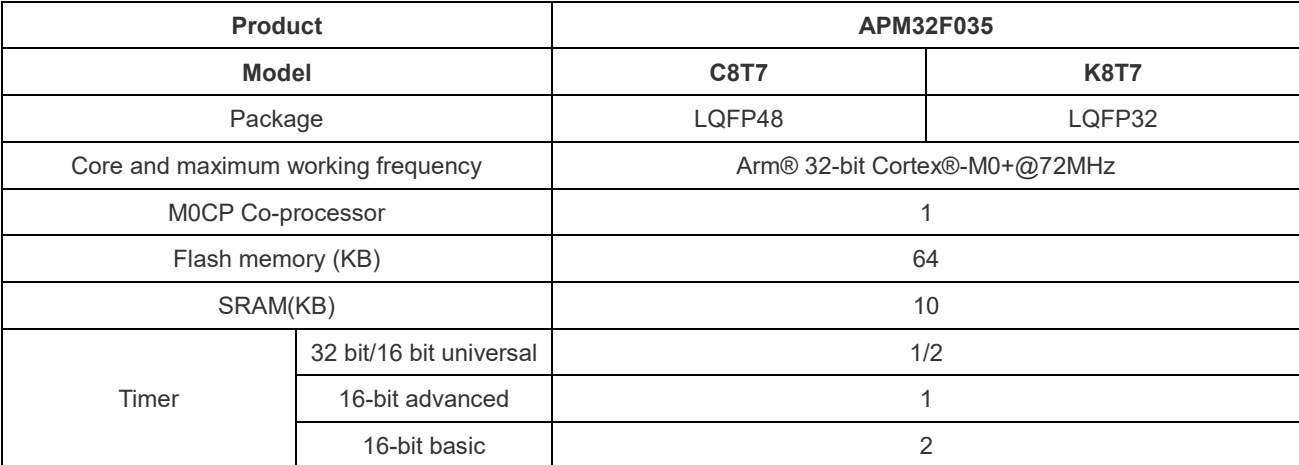

### Table 2 Functions and Peripherals of APM32F035 Series Chip

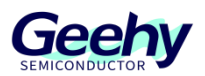

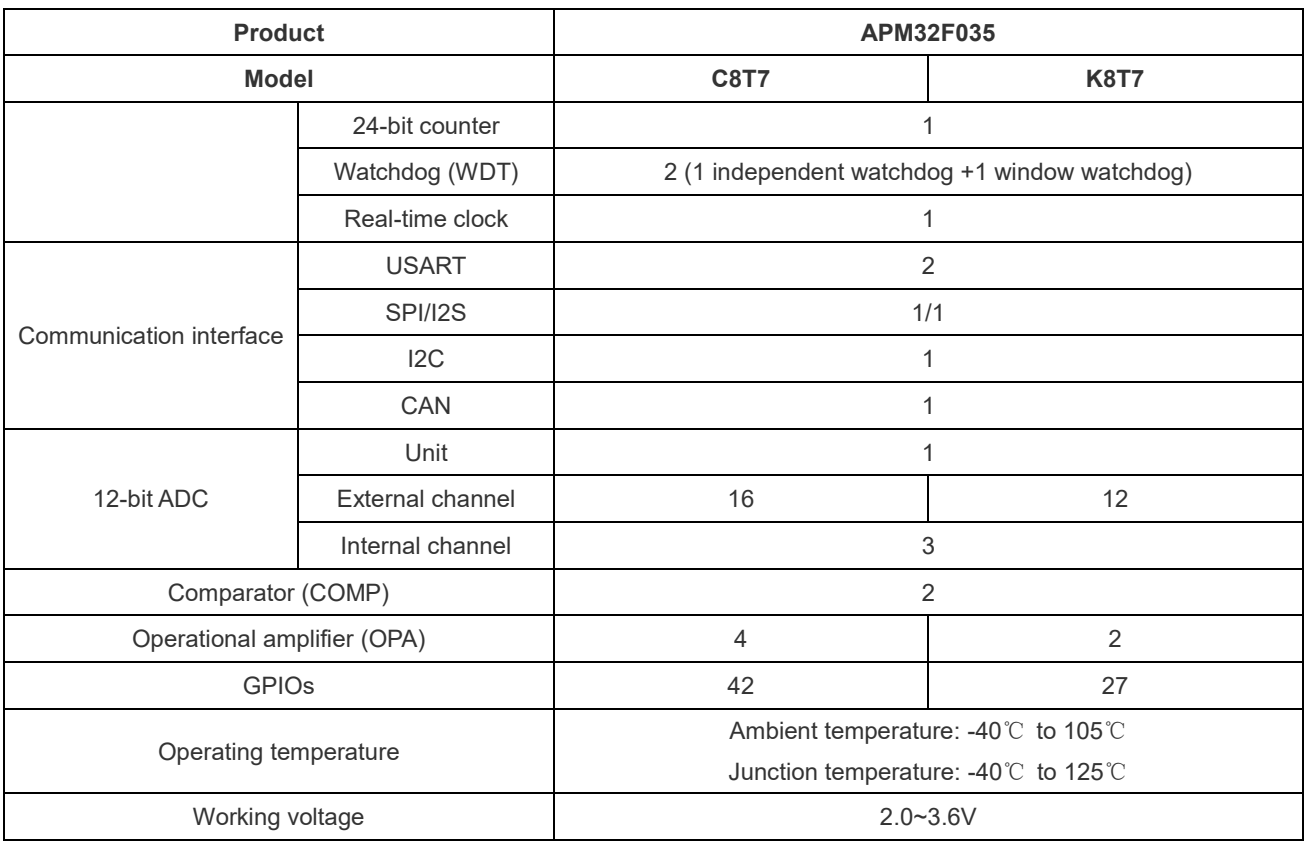

#### <span id="page-4-0"></span> $\overline{2}$ **Hardware Introduction**

#### $2.1$ **Overall Hardware Circuit**

The overall hardware system is powered by an external 24V power supply and after conversion through the corresponding power step-down circuit, it outputs stable 12V, 5V, and 3.3V voltages. The 12V voltage is output to the Gate driver IC, the 3.3V voltage is output to the APM32F035 series microprocessor, and the power switch tube is directly connected to the 24V power supply. At the same time, this scheme uses a variable resistance knob to adjust the voltage input of 0~3.3V as the input end of the speed command, in order to adjust the motor speed. Users can directly adjust the input voltage by turning the variable resistor knob in actual use. When the input voltage value exceeds the starting threshold, the motor will start running, and when the voltage value is below the threshold, the motor will stop running.

After the motor is started, the internal ADC of the APM32F035 processor takes samples through an external circuit to detect and confirm the zero crossing point signal of the back electromotive force, and achieve six-step commutation of the BLDC motor according to six different inverter MOS transistor driving sequences.

The hardware block diagram is shown in the figure.

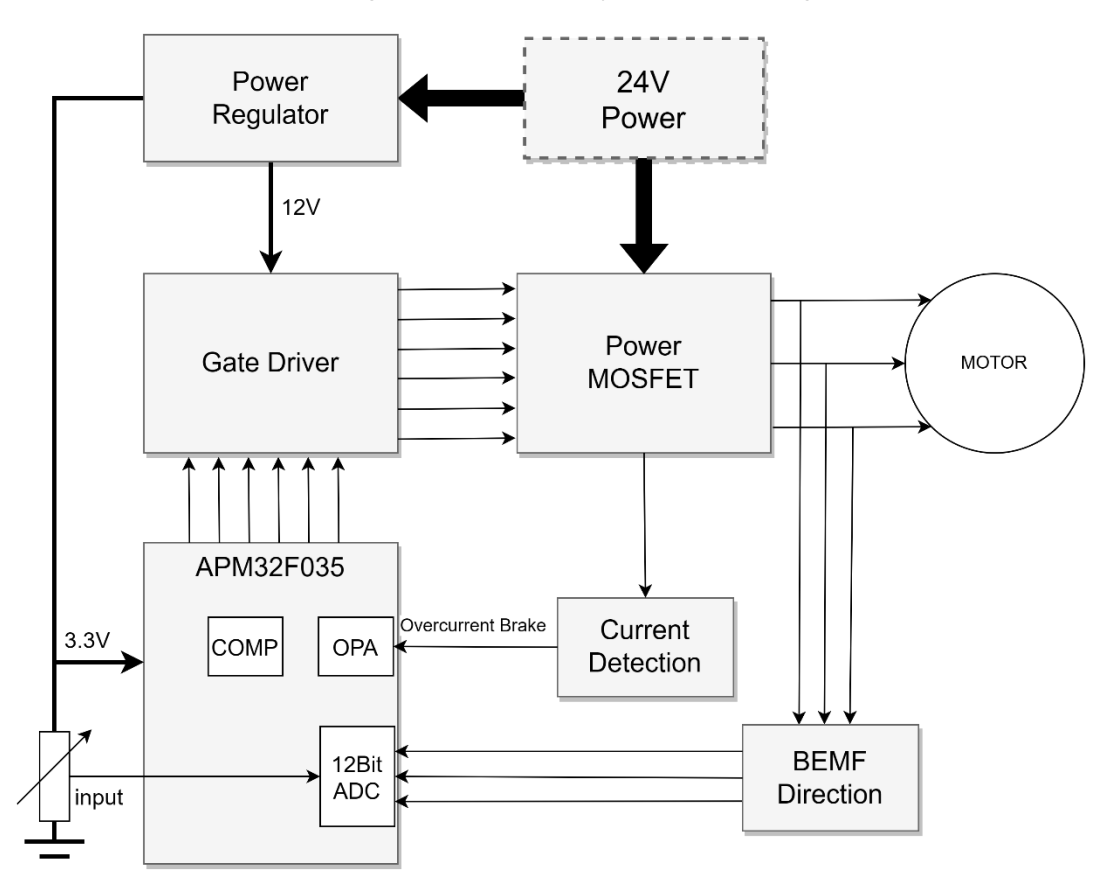

### Figure 1 Hardware System Block Diagram

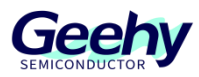

#### **Interface Circuits and Settings**  $2.2$

## **2.2.1 Power circuit**

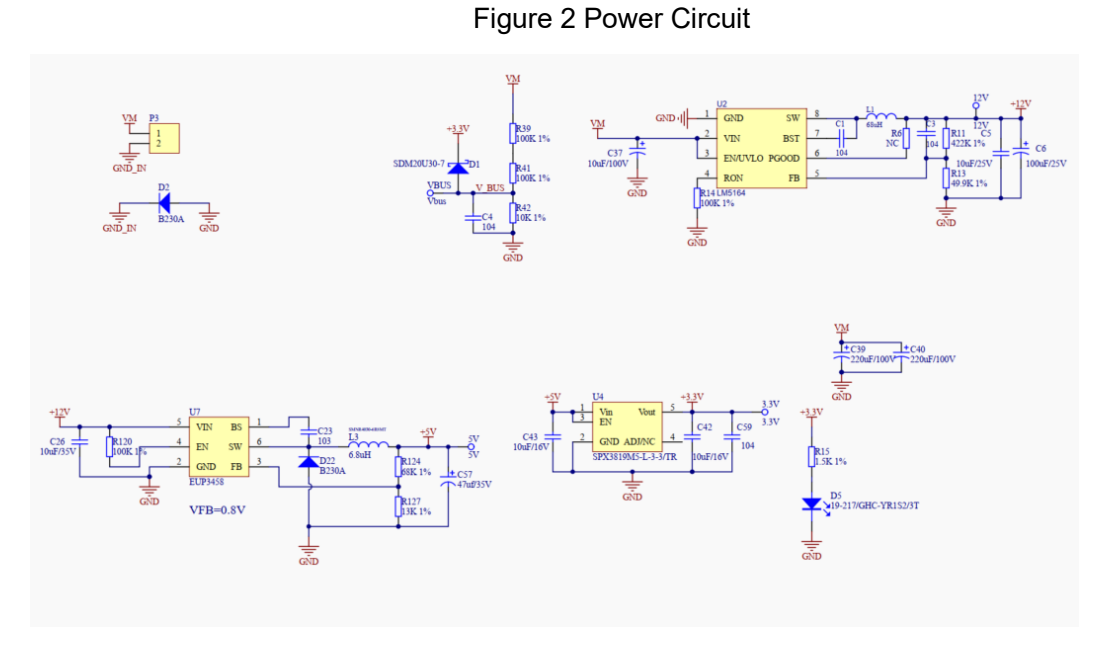

As shown in the figure, supply voltage V\_BUS =VM/((100K+100K+10K)/10K)=VM/21 A 12-bit ADC is adopted, and the sampling range 0-3.3V corresponds to 0-4096 Then the maximum sampling voltage corresponding to 3.3V is: VM= 3.3 \*21 =69.3V

## **2.2.2 Back electromotive force sampling circuit**

Figure 3 MOSFET Circuit

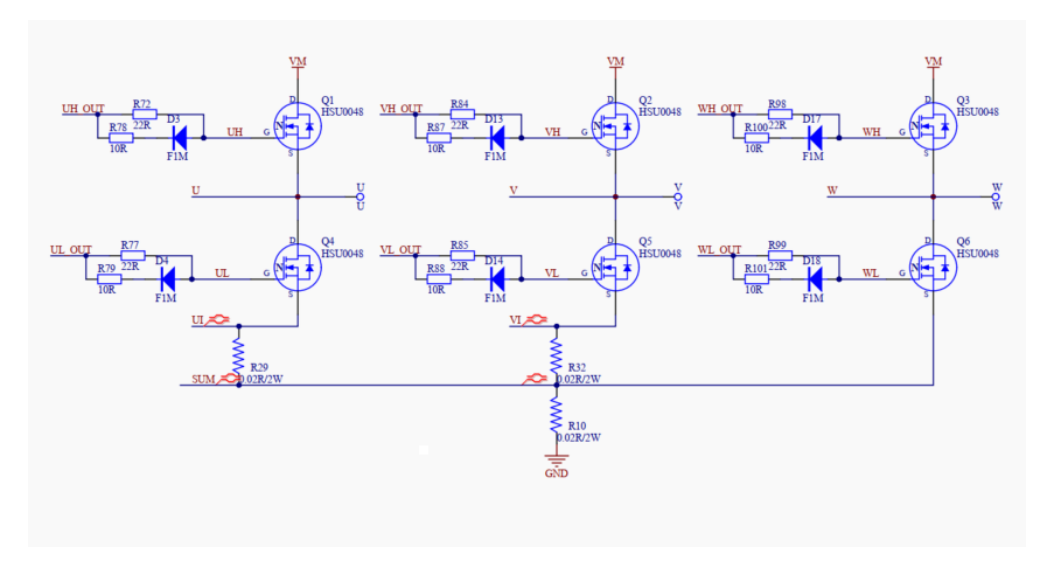

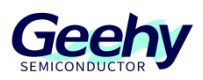

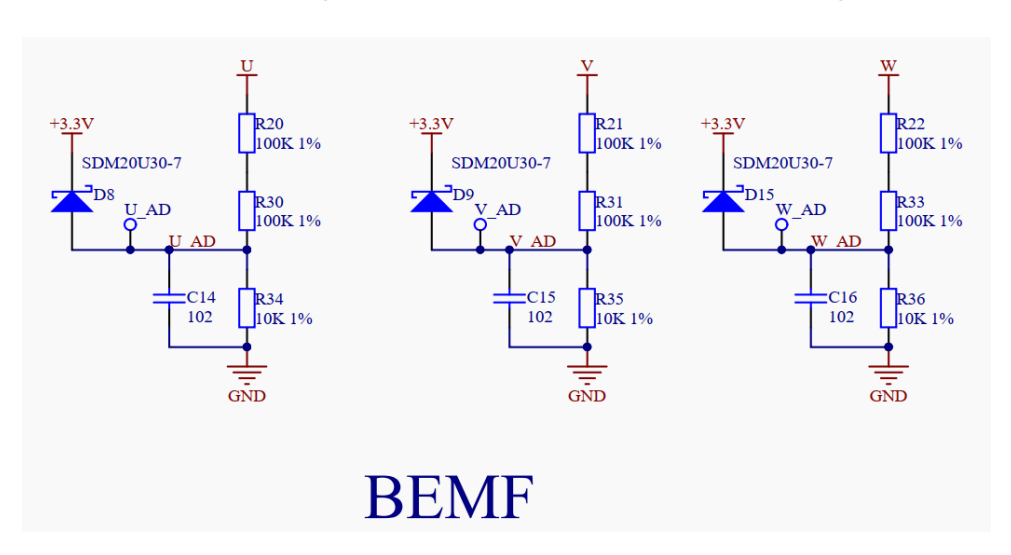

Figure 4 Back Electromotive Force Sampling Circuit

As shown in the figure, the voltage division sampling method is adopted,

Back electromotive force voltage U\_AD=U/((100K+100K+10K)/10K)=U/21

## **2.2.3 Overcurrent protection circuit**

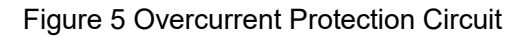

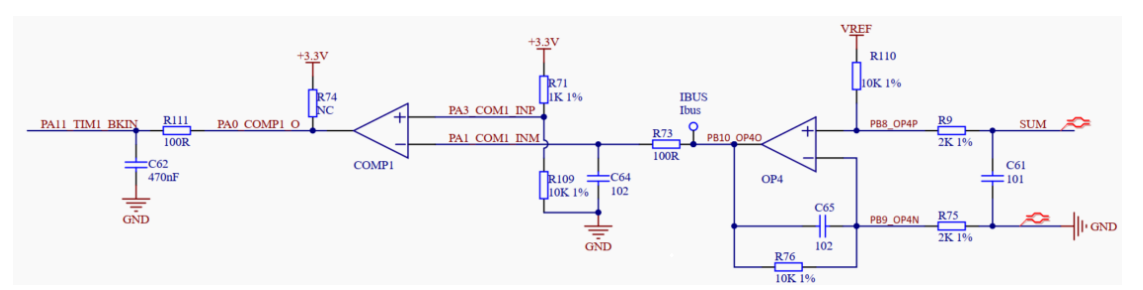

As shown in the figure, a built-in operational amplifier OPA4 is used to sample the bus current. A 12-bit ADC is adopted with a sampling range of 0-3.3V corresponding to 0-4096. From the figure, it can be seen that the sampling resistance is 0.02R,

the output end of OPA4 is used as the reverse input end of COMP1, and resistance voltage division is adopted at the forward input end. Through simple calculation, it can be concluded that when the input is 3V,

the maximum current corresponding to 3V is (3-1.65)/5/0.02=13.5A

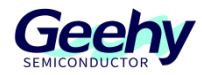

## **2.2.4 Minimum system circuit**

#### Figure 6 Minimum System Circuit

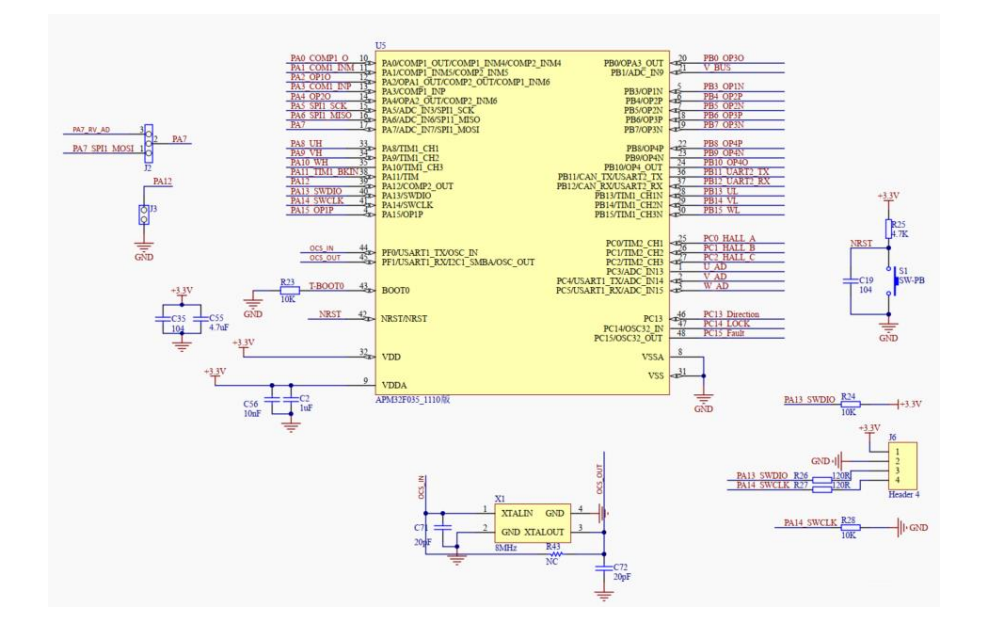

As shown in the figure, the utilization of APM32F035 MOTOR EVAL V1.0 board hardware interface resources is described in the above figure. The external crystal oscillator input of HSE is 8MHz, and SWD burning interface is adopted for burning.

## **2.2.5 Communication Interface and Button Circuit**

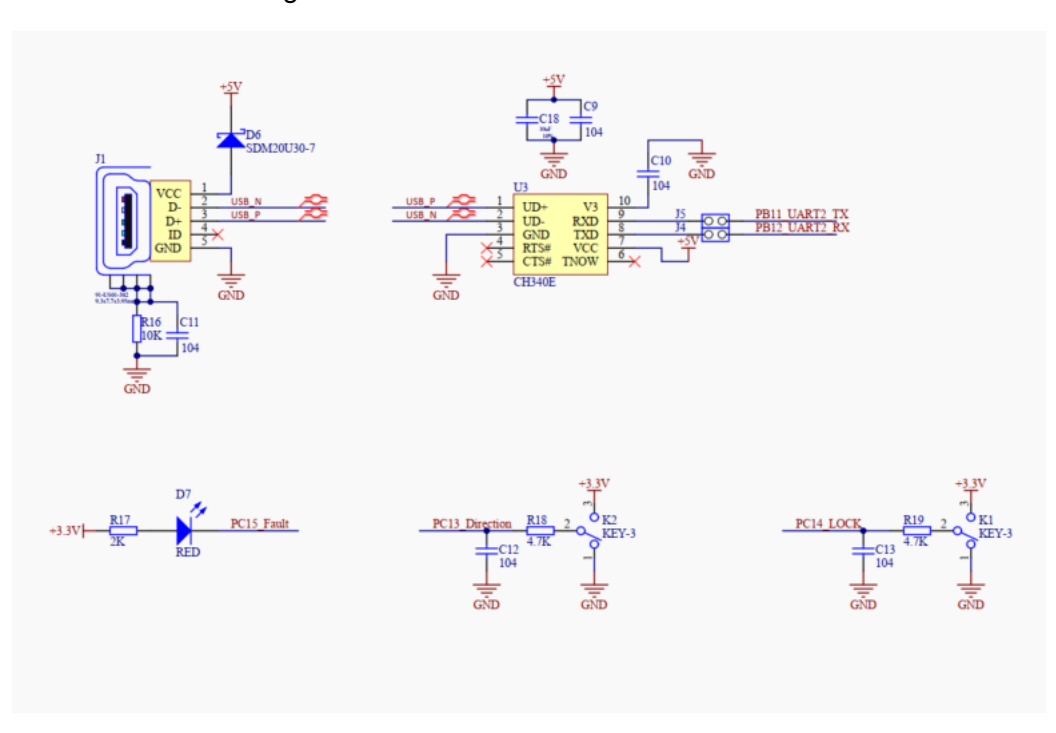

Figure 7 Communication Interface and Button Circuit

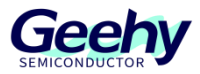

As shown in the figure, a USB-to-serial port and a fault indicator light are reserved in the APM32F035 MOTOR EVAL V1.0 board hardware for debugging by developers; the two buttons are responsible for implementing the functions of controlling the running direction of the motor and locking.

#### $2.3$ **Physical System Hardware**

The picture of the system is shown in the figure, and it mainly includes the following four interfaces:

- (1) Power input interface (connect to 24V; pay attention to positive and negative poles)
- (2) Three phase motor interface (phase sequence only affects the direction of rotation)
- (3) HALL input interface
- (4) SWD debugging interface
- (5) The jumper cap port needs to be connected

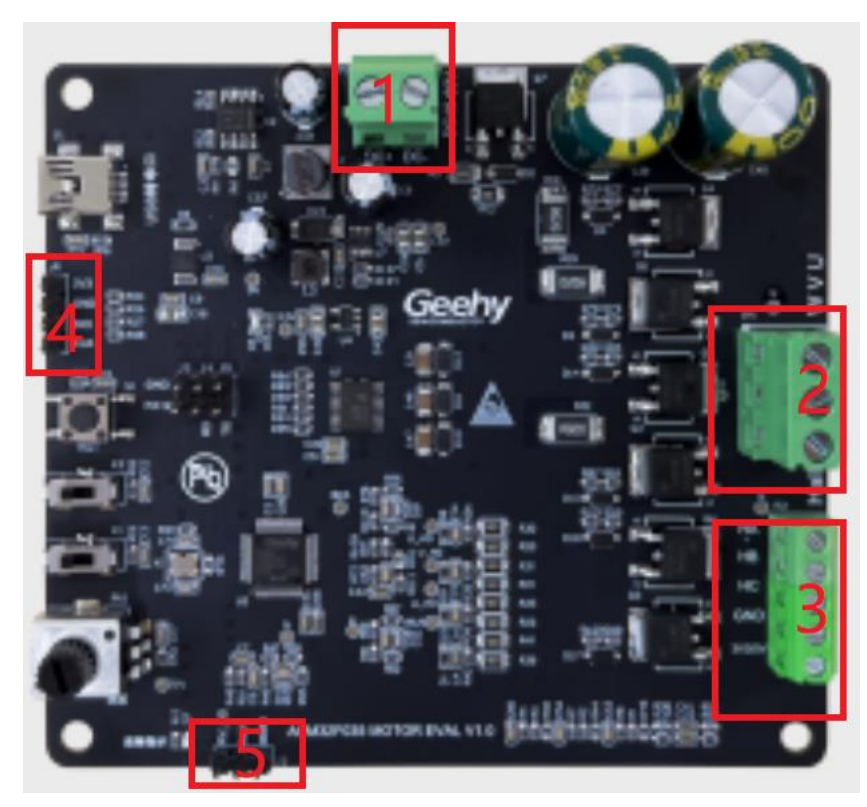

Figure 8 Hardware Picture

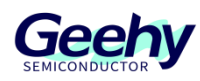

#### <span id="page-9-0"></span> $\overline{3}$ **Software Introduction**

#### $3.1$ **Overall Program Architecture**

The overall code architecture of this project can be divided into four layers: user layer, peripheral driver layer, motor control driver layer, and motor algorithm layer. The specific functional descriptions are as follows:

## **3.1.1 USER Layer**

main.c: The main function entry is responsible for switching of motor initialization parameters, underlying peripherals, interrupt priority, while cycle, and low-speed state machine loop;

apm32f035 int.c: All interrupt handling functions, mainly including TMR1 interrupt function and ADC interrupt handler function;

user function.c: Includes initialization configuration, parameter reset, and other handler functions of motor parameters;

parameter.h: Includes all required configuration parameter information;

board.c: Includes initialization configuration functions of board-level underlying peripheral.

## **3.1.2 Peripheral Driver Layer (HARDWARE Layer)**

The peripheral driver layer is mainly responsible for the peripheral driver functions and configuration of the APM32F035 chip, mainly including GPIO, PWM, ADC, OPA, COMP and M0CP coprocessors, as shown in the following figure.

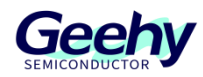

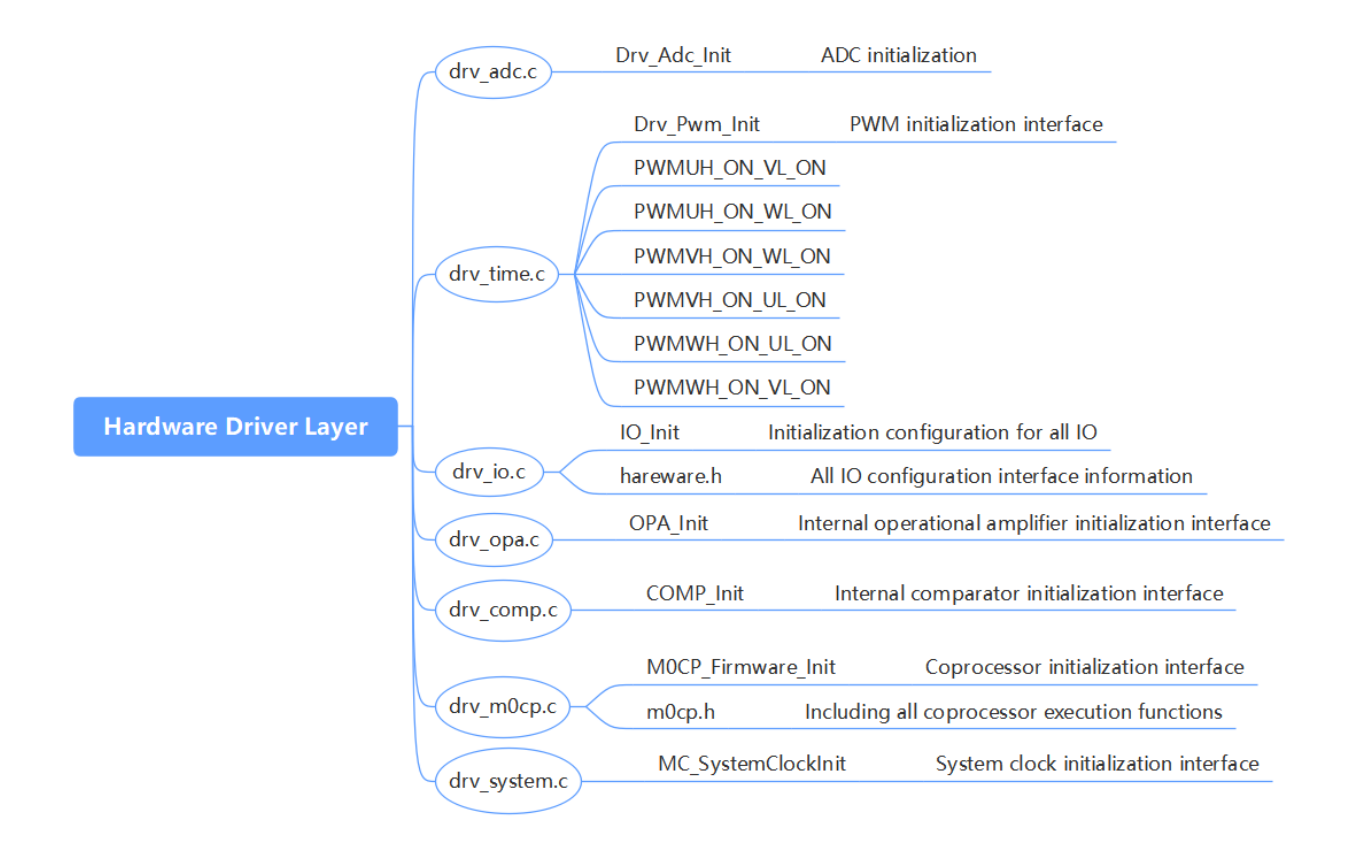

## Figure 9 Peripheral Driver Layer

## **3.1.3 Motor Control Drive Layer (MOTOR\_CONTROL Layer)**

The motor control driver layer is mainly responsible for the control run logic and core processing algorithm call of the motor, as shown in the following figure.

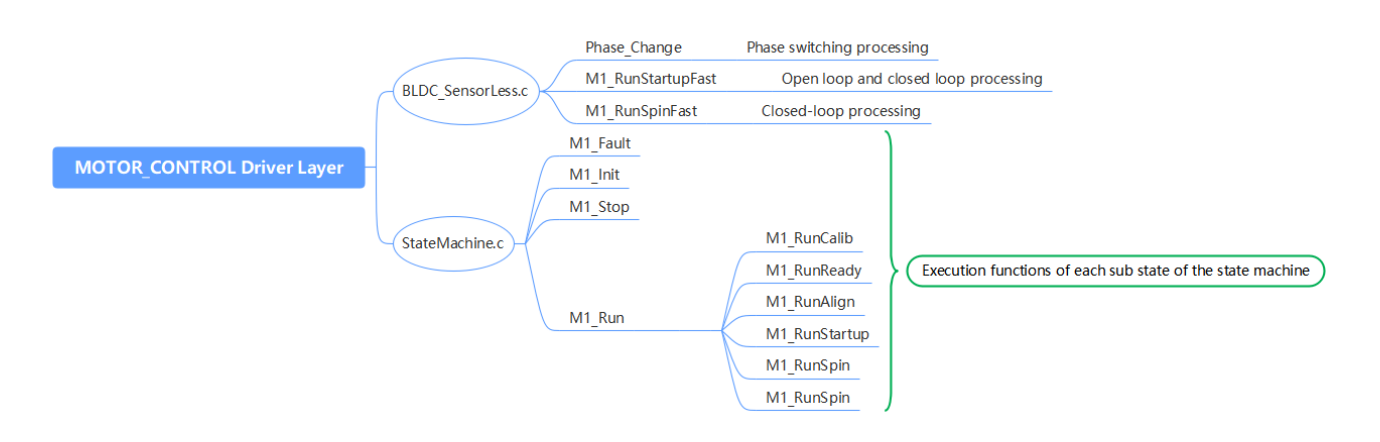

### Figure 10 Motor Control Driver Layer

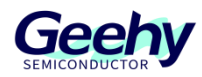

## **3.1.4 Geehy Motor Algorithm Layer (Geehy\_MCLIB Layer)**

The motor algorithm layer includes zero crossing point detection function, math library and other library functions.

#### $3.2$ **Introduction to State Machine**

In this case, the structure of embedding the sub-state machine into the main state machine is adopted, as shown below:

Four main states: INIT, STOP, FAIL, and RUN;

The six RUN sub-states of the main state are **run calib, run-ready, run-align, run-startup, run-spin, and run-freewheel**.

The main state machine is described below:

**Fault:** When an error occurs in the system, it will remain in this state until the error flag bit is cleared;

Then after delay for a period of time, it will jump from the Fault state to the STOP state and wait for the start command

**Init:** This main state executes variable initialization;

**Stop:** The system waits for the speed command after completing initialization. In this state, the PWM output is turned off;

**Run:** When the system is in a running state and there is a Stop command or a Fault exception, the system will stop running;

When the main state machine is in the Run state, the Run sub-state machine will be called, as described below.

**Calib:** After this state is executed, the system will switch to the Ready state and disable the PWM output;

**Ready:** Clear the closed-loop flag bit, determine whether the speed instruction is greater than the set range, and if the set range is reached switch to the Align state;

**Align:** Execute the call pre-positioning, adjust the startup duty cycle, adjust the rotor position, execute the state within the specified time, and the system will switch to the Startup sub-state;

**Startup:** Start the motor with an open loop and call the zero crossing point algorithm of the back electromotive force to confirm the rotor position. If the motor is started successfully, the system will spin the sub-state;

**Spin:** Call the zero crossing point algorithm of the back electromotive force to estimate the rotor speed and position, update the PWM, and the motor starts to switch to the closed-loop operation;

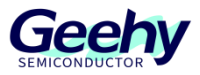

**Freewheel:** Enable PWM output and stop the machine through shorting the brake. Due to rotor inertia, the state can be switched only after the motor stops running and further switched to Ready state. If an error occurs, the system will enter the Fault state.

To sum up, the state machine flowchart of the system is shown in the figure below.

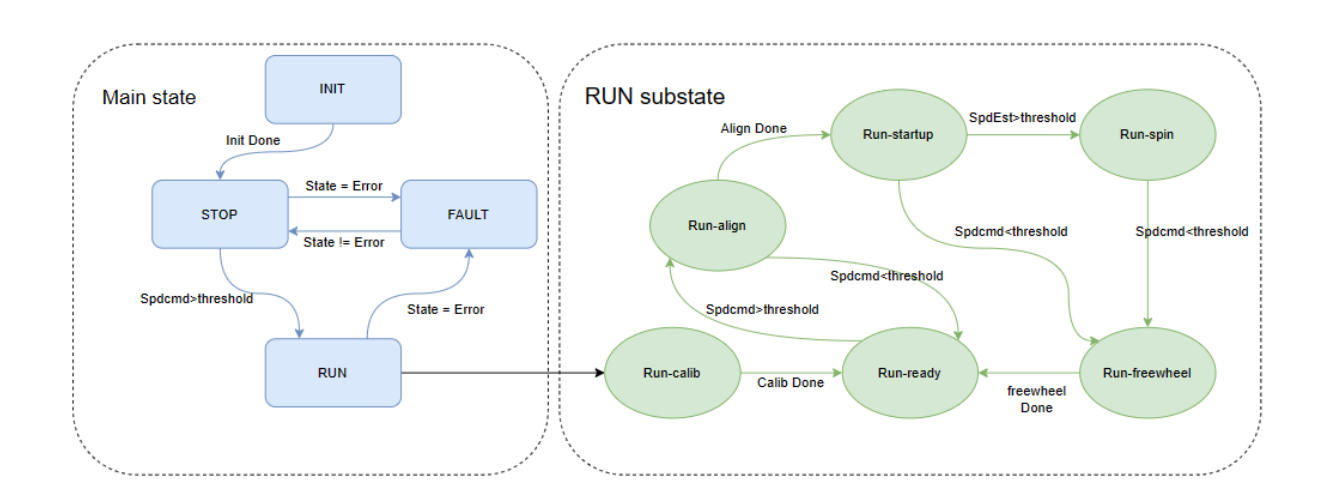

Figure 11 State Machine Flowchart

#### $3.3$ **Top-layer Peripheral Configuration**

## **3.3.1 PWM Output Configuration**

void Drv Pwm Init(uint16 t u16 Period, uint16 t u16 DeadTime)

(1) The general configuration of PWM is as follows:

Set the PWM clock frequency division to 1, select the count-up mode, and set the repeat counter to 1, as shown in the figure below.

### Figure 12 General Configuration of PWM

/\* Time Base configuration , init timel freq\*/ TIM TimeBaseInitStructure.period  $\cdots$  ........ = ul6 Period --1; TIM TimeBaseInitStructure.div ................= 0; TIM TimeBaseInitStructure.counterMode ...... = TMR COUNTER MODE UP; TIM TimeBaseInitStructure.clockDivision ....= TMR CKD DIV1; TIM TimeBaseInitStructure.repetitionCounter = -1; TMR ConfigTimeBase(TMR1, &TIM TimeBaseInitStructure);

(2) PWM Output Status Configuration

Set the output status of upper and lower tubes of PWM and enable the configuration of PWM output of the upper and lower tubes to be effective,

Configure the enabled brakes, configure the brake input polarity, and disable automatic

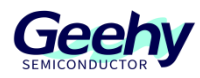

recovery of brake hardware;

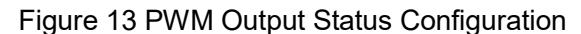

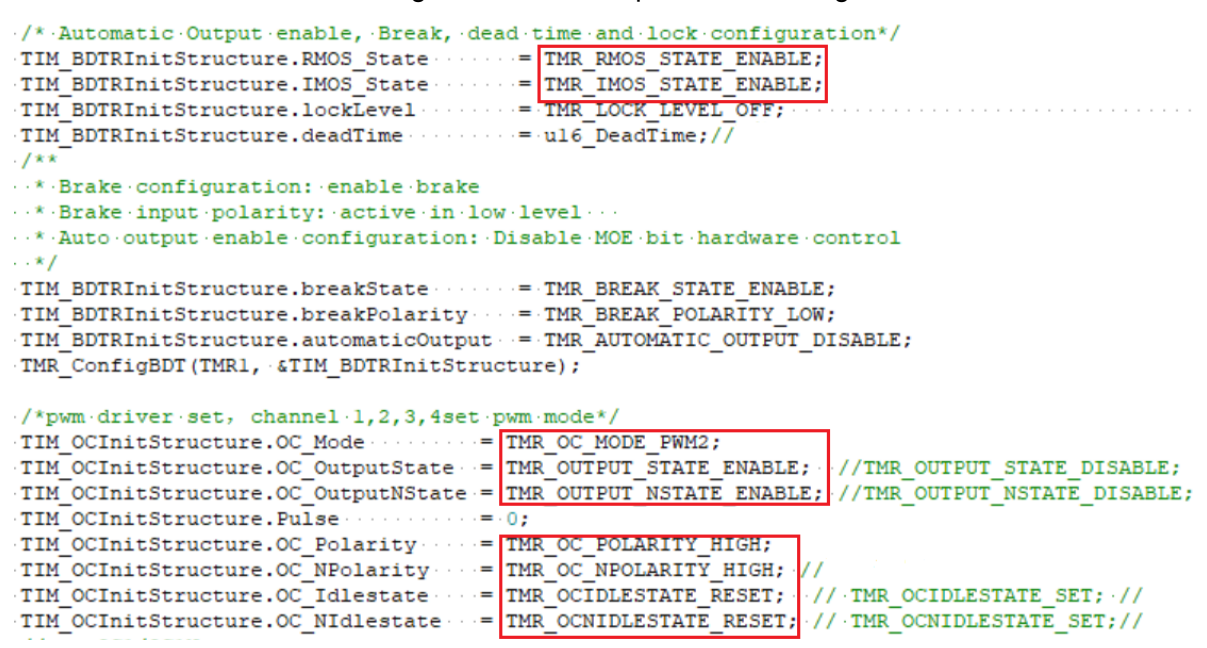

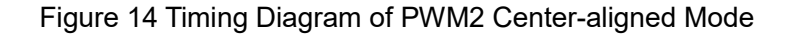

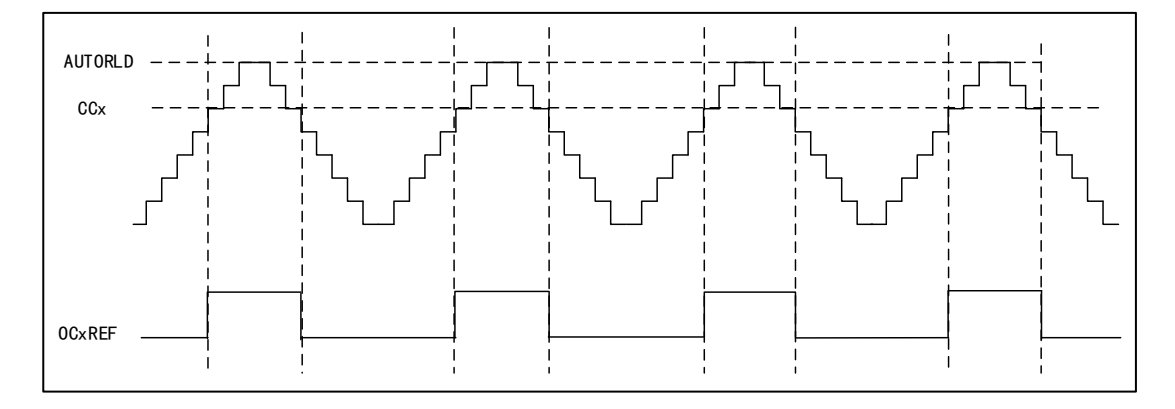

In count-up mode, when TMR1\_CNT<TMR1\_CCR1, Channel 1 is invalid level; otherwise it is valid level;

In count-down mode, when TMR1\_CNT>TMR1\_CCR1, Channel 1 is valid level; otherwise it is invalid level.

## **3.3.2 ADC Configuration**

void Drv\_Adc\_Init(void)

(1) ADC underlying configuration

DMA mode is adopted, and the quantized data of ADC is directly transported to the ADC\_ConvertedValue array for storage. The ADC trigger condition uses CC4 of TMR1 as the trigger source, to enable ADC and configure ADC interrupt priority and its enable. Details are

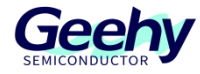

#### shown below:

#### Figure 15 ADC Underlying Configuration

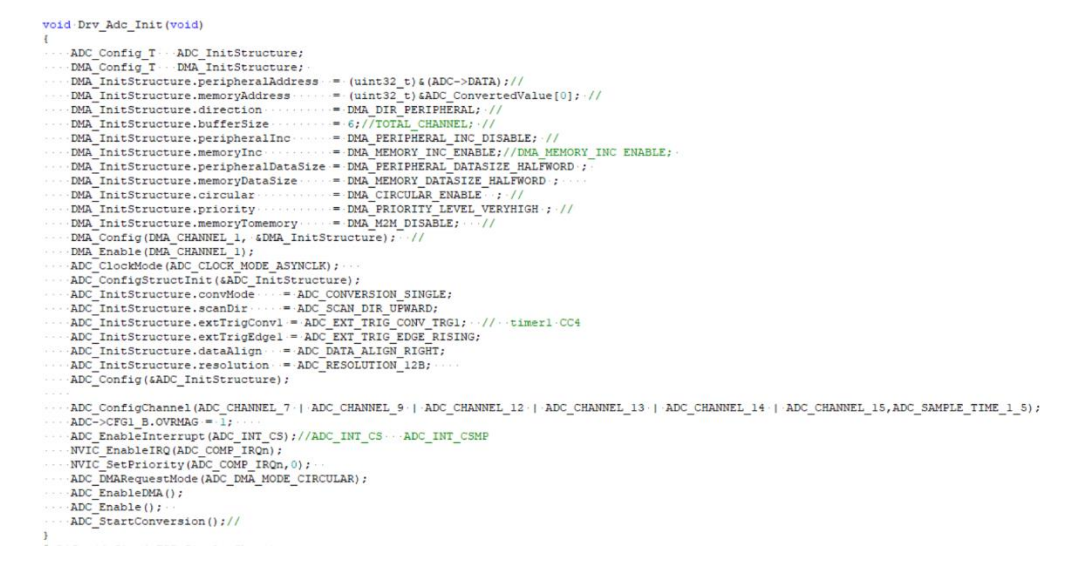

## **3.3.3 OPA and COMP Underlying Configuration**

(1) OPA underlying configuration

To configure the underlying configuration of OPA, first configure the OPA pin, DISABLE the operational amplifier OPA, configure to use an external resistor network, and then ENABLE it, as shown in the figure below;

Figure 16 OPA Underlying Configuration

```
void OPA Init (void)
\mathbf{f}...OPA Disable (OPA1) ;
OPA Disable (OPA2) ;
... OPA_Disable(OPA3);
OPA Disable (OPA4) ;
OPA SelectGainFactor (OPA1, OPA GAIN FACTOR 0) ;
OPA_SelectGainFactor(OPA2, OPA_GAIN_FACTOR_0);
OPA SelectGainFactor (OPA3, OPA GAIN FACTOR 0) ;
OPA SelectGainFactor (OPA4, OPA GAIN FACTOR 0) ;
OPA Enable (OPAl) ;
OPA Enable (OPA2) ;
OPA Enable (OPA3) ;
...OPA Enable (OPA4) ;
\mathbf{1}
```
(2) COMP underlying configuration

COMP is used for overcurrent anomaly detection. To configure the underlying configuration of COMP, first configure the COMP pin, set the COMP output to the BKIN connected to TMR1, set the output reverse, and trigger the BKIN of TMR1 at a low level, as shown in the following figure;

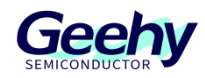

#### Figure 17 COMP Underlying Configuration

```
void COMP Init (void)
\mathbf{f}COMP Config T compConfig;
\cdots /* \cdots Configure COMPl */
COMP ConfigStructInit(&compConfig);
compConfig.invertingInput = COMP INVERTING INPUT PA1;
compConfig.output = = COMP OUTPUT TIM1BKIN;
compConfig.outputPol = COMP OUTPUTPOL NONINVERTED;
compConfig.hysterrsis = COMP HYSTERRSIS NO;
compConfig.mode . . . . . . = COMP MODE HIGHSPEED;
COMP Config (COMP SELECT COMP1, scompConfig);
\cdots /* Enable COMP2 */
COMP_Enable(COMP_SELECT_COMP1);
\mathbf{L}
```
#### **Settings of Key Parameters**  $3.4$

All parameters in this system are configured in parameter.h of the user layer, mainly including system parameters, related parameters of backplane, related parameters of state machine, and related parameters of motor, as follows:

## **3.4.1 System Parameters**

#### Table 3 System Parameters

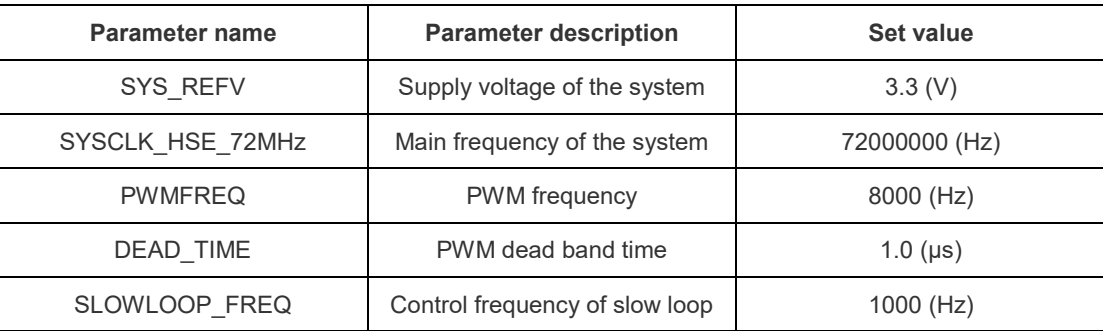

## **3.4.2 Backplane Hardware Parameters**

#### Table 4 Parameters of Backplane Hardware

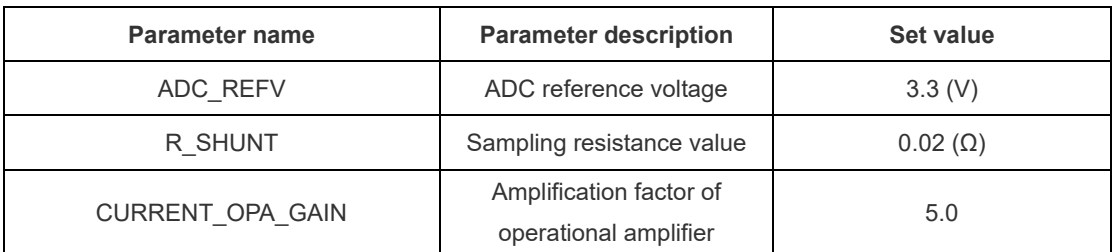

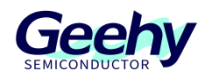

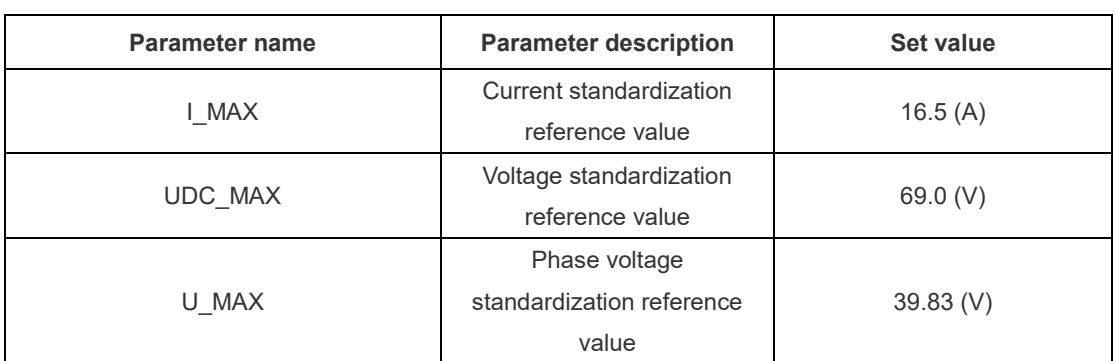

## **3.4.3 Parameters of State Machine**

#### Table 5 Parameters of State Machine

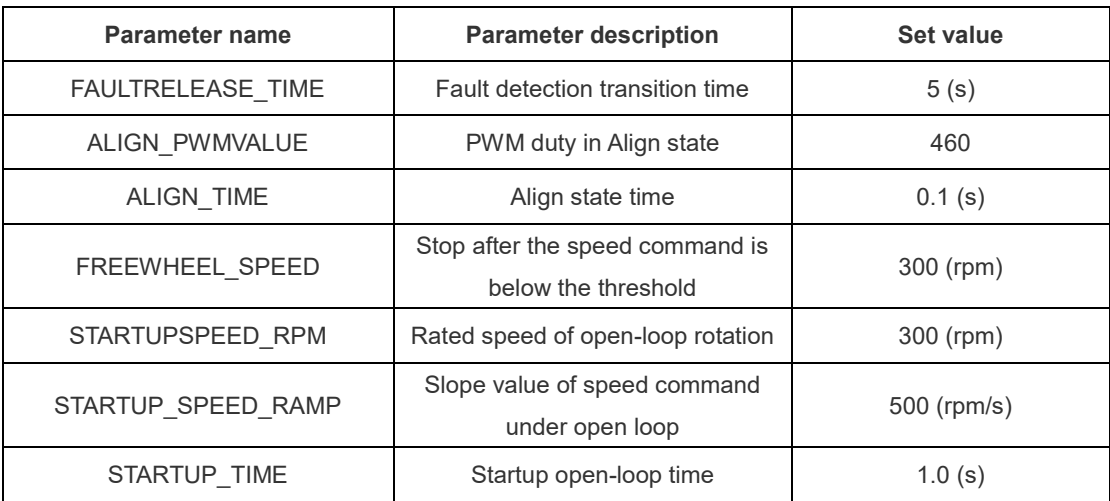

## **3.4.4 Motor Related Parameters**

#### Table 6 Motor Related Parameters

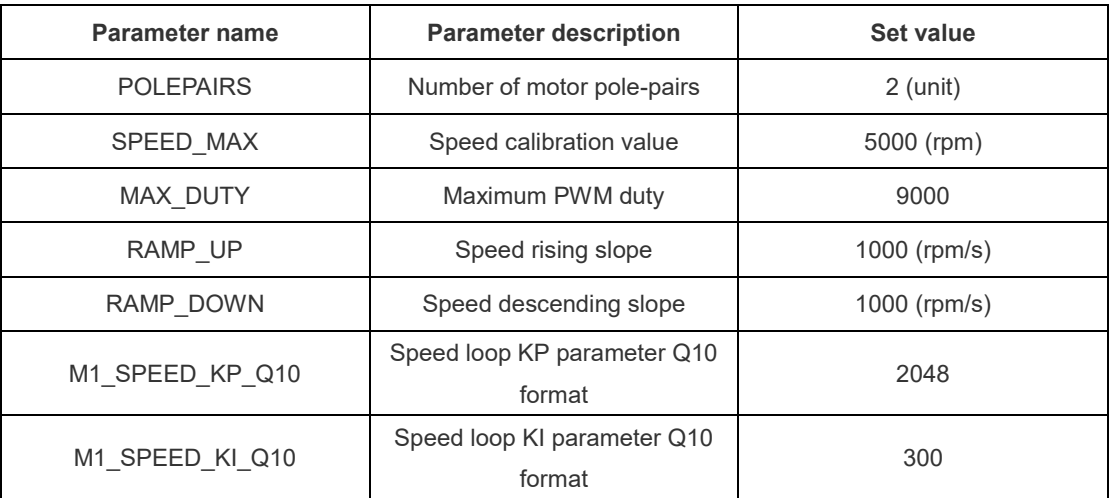

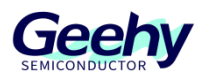

#### $3.5$ **Debugging method**

- (1) Check hardware connections: Check if the connections between the motor, motor driver and controller are correct, and if the power supply is stable, and ensure that all interfaces are inserted and tightened and free of damage or short circuits.
- (2) Configuration parameters: Configure the parameters of the controller according to the specifications of the motor and driver, such as the rated current of the motor, the motor parameters, the number of pole pairs of the motor, and the maximum speed of the motor. Ensure that all parameters are set correctly.
- (3) Perform senseless calibration: The senseless square wave needs to measure the back electromotive force of the motor to confirm the zero crossing point and calculate the position and speed of the motor on the basis of it. Conducting senseless calibration can help the system measure the back electromotive force. In the actual debugging process, the waveform of the back electromotive force voltage can be confirmed through an oscilloscope.
- (4) Debugging of motor operation: First adopt the open-loop debugging method and check whether the operation sequence of the motor is correct. If it is not consistent, it can be modified in the BLDC\_SensorLess.h file. Then check whether the open-loop operation of the motor is normal. An oscilloscope can be used to observe the output waveform and check whether they live up to the expectation (in this process, the motor can be modified and debugged by adjusting the open-loop current and setting the rated open-loop speed); confirm that the closed-loop debugging is conducted after the open-loop operation is normal.
- (5) Conduct speed PID debugging: Use a PID regulator to control the response speed of the motor. The response and stability of the motor can be optimized by changing the PID parameters. During debugging, the experimental results should be recorded for future reference.
- (6) Conduct performance tests: After the above steps are completed, some performance tests can be conducted, such as measuring the maximum speed, maximum torque, and efficiency of the motor. Some testing equipment can be used for measurement, such as tachometer, load tester, and power meter.

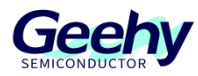

#### <span id="page-18-0"></span> $\overline{4}$ **Actual test waveform**

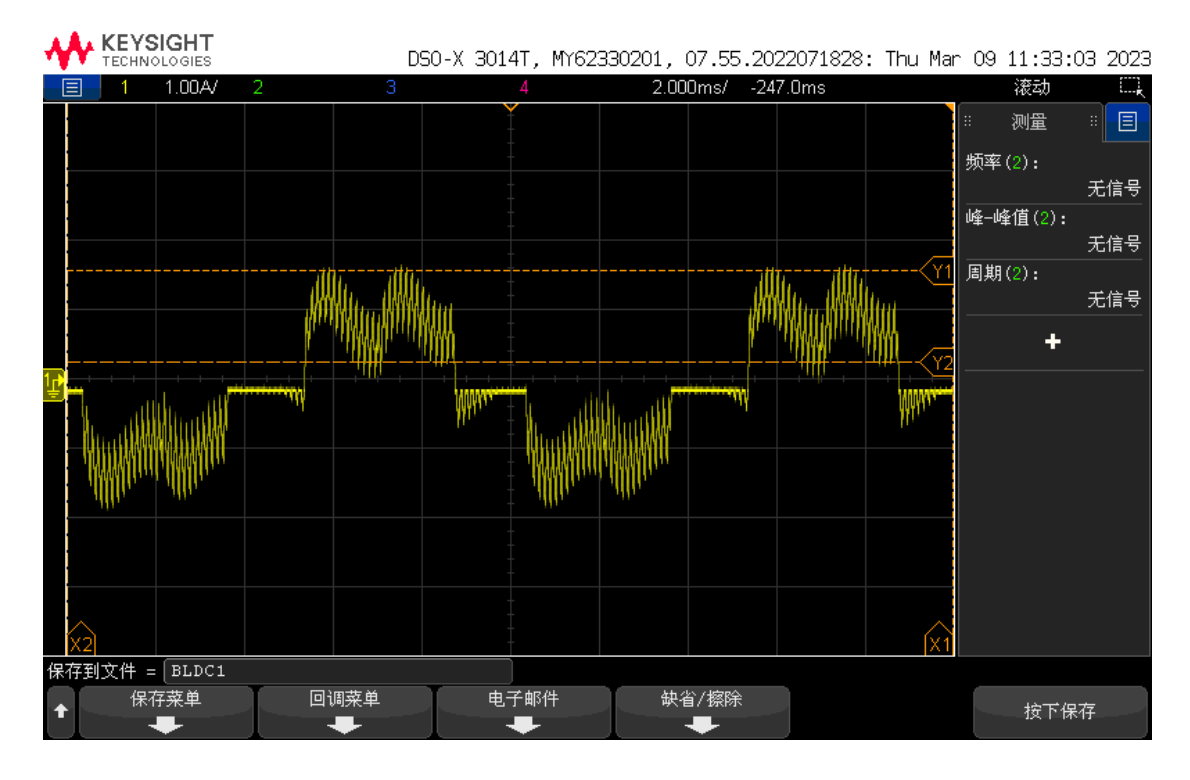

#### Figure 18 Actual Test Waveform

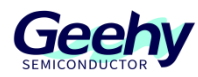

#### <span id="page-19-0"></span>5 **Revision History**

## Table 7 Document Revision History

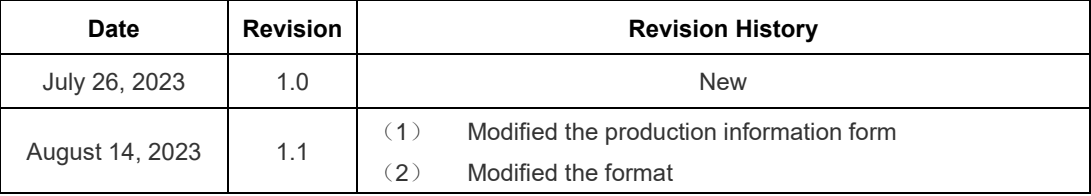

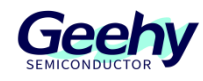

## **Statement**

This document is formulated and published by Geehy Semiconductor Co., Ltd. (hereinafter referred to as "Geehy"). The contents in this document are protected by laws and regulations of trademark, copyright and software copyright. Geehy reserves the right to make corrections and modifications to this document at any time. Please read this document carefully before using Geehy products. Once you use the Geehy product, it means that you (hereinafter referred to as the "users") have known and accepted all the contents of this document. Users shall use the Geehy product in accordance with relevant laws and regulations and the requirements of this document.

#### 1. Ownership

This document can only be used in connection with the corresponding chip products or software products provided by Geehy. Without the prior permission of Geehy, no unit or individual may copy, transcribe, modify, edit or disseminate all or part of the contents of this document for any reason or in any form.

The "极海" or "Geehy" words or graphics with "®" or "<sup>TM</sup>" in this document are trademarks of Geehy. Other product or service names displayed on Geehy products are the property of their respective owners.

#### 2. No Intellectual Property License

Geehy owns all rights, ownership and intellectual property rights involved in this document.

Geehy shall not be deemed to grant the license or right of any intellectual property to users explicitly or implicitly due to the sale or distribution of Geehy products or this document.

If any third party's products, services or intellectual property are involved in this document, it shall not be deemed that Geehy authorizes users to use the aforesaid third party's products, services or intellectual property, unless otherwise agreed in sales order or sales contract.

#### 3. Version Update

Users can obtain the latest document of the corresponding models when ordering Geehy products.

If the contents in this document are inconsistent with Geehy products, the agreement in thesales order or the

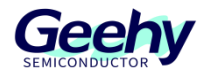

sales contract shall prevail.

#### 4. Information Reliability

The relevant data in this document are obtained from batch test by Geehy Laboratory or cooperative third-party testing organization. However, clerical errors in correction or errors caused by differences in testing environment may occur inevitably. Therefore, users should understand that Geehy does not bear any responsibility for such errors that may occur in this document. The relevant data in this document are only used to guide users as performance parameter reference and do not constitute Geehy's guarantee for any product performance.

Users shall select appropriate Geehy products according to their own needs, and effectively verify and test the applicability of Geehy products to confirm that Geehy products meet their own needs, corresponding standards, safety or other reliability requirements. If loses are caused to users due to the user's failure to fully verify and test Geehy products, Geehy will not bear any responsibility.

#### 5. Legality

 USERS SHALL ABIDE BY ALL APPLICABLE LOCAL LAWS AND REGULATIONS WHEN USING THIS DOCUMENT AND THE MATCHING GEEHY PRODUCTS. USERS SHALL UNDERSTAND THAT THE PRODUCTS MAY BE RESTRICTED BY THE EXPORT, RE-EXPORT OR OTHER LAWS OF THE COUNTIRIES OF THE PRODUCTS SUPPLIERS, GEEHY, GEEHY DISTRIBUTORS AND USERS. USERS (ON BEHALF OR ITSELF, SUBSIDIARIES AND AFFILIATED ENTERPRISES) SHALL AGREE AND PROMISE TO ABIDE BY ALL APPLICABLE LAWS AND REGULATIONS ON THE EXPORT AND RE-EXPORT OF GEEHY PRODUCTS AND/OR TECHNOLOGIES AND DIRECT PRODUCTS.

#### 6. Disclaimer of Warranty

THIS DOCUMENT IS PROVIDED BY GEEHY "AS IS" AND THERE IS NO WARRANTY OF ANY KIND, EITHER EXPRESSED OR IMPLIED, INCLUDING, BUT NOT LIMITED TO, THE WARRANTIES OF MERCHANTABILITY AND FITNESS FOR A PARTICULAR PURPOSE, TO THE EXTENT PERMITTED BY APPLICABLE LAW.

GEEHY WILL BEAR NO RESPONSIBILITY FOR ANY DISPUTES ARISING FROM THE SUBSEQUENT DESIGN OR USE BY USERS.

#### [www.geehy.com](http://www.geehy.com/) **Page 22**

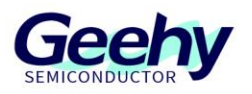

7. Limitation of Liability

IN NO EVENT UNLESS REQUIRED BY APPLICABLE LAW OR AGREED TO IN WRITING WILL GEEHY OR ANY OTHER PARTY WHO PROVIDE THE DOCUMENT "AS IS", BE LIABLE FOR DAMAGES, INCLUDING ANY GENERAL, SPECIAL, DIRECT, INCIDENTAL OR CONSEQUENTIAL DAMAGES ARISING OUT OF THE USE OR INABILITY TO USE THE DOCUMENT (INCLUDING BUT NOT LIMITED TO LOSS OF DATA OR DATA BEING RENDERED INACCURATE OR LOSSES SUSTAINED BY USERS OR THIRD PARTIES).

8. Scope of Application

The information in this document replaces the information provided in all previous versions of the document.

© 2023 Geehy Semiconductor Co., Ltd. - All Rights Reserved

## **Geehy Semiconductor Co., Ltd.**